# WAP551和WAP561接入點上的簡單網路管理協 定(SNMP)目標配置

### 目標 T

本文說明如何在支援SNMPv3目標的WAP551和WAP561接入點上配置簡單網路管理協定 (SNMP)目標。SNMP目標是指傳送的消息和代理通知傳送到的管理裝置。每個目標由目標名 稱、IP地址、UDP埠和使用者名稱標識。

SNMPv3將SNMP目標通知作為通知消息傳送到SNMP管理器,而不是陷阱。這可確保目標傳 送,因為陷阱不使用確認,而是通知使用。

附註:SNMP使用者配置應在配置SNMPv3目標之前完成。要配置SNMPv3使用者,請參閱 WAP551和WAP561接入點上的SNMP使用者配置文章。

#### 適用裝置 Ĭ.

·WAP551 · WAP561

## 軟體版本

 $•1.04.2$ 

# SNMP目標配置

步驟1.登入接入點配置實用程式,選擇SNMP > Targets。將開啟Targets頁面:

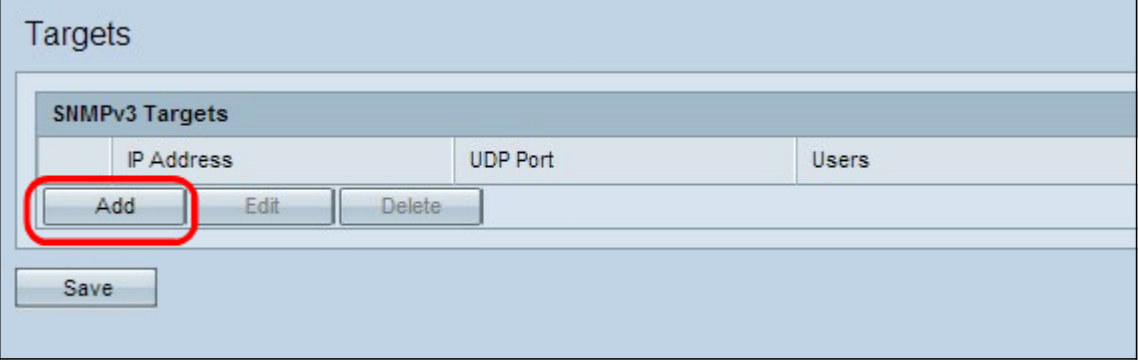

步驟2.按一下Add新增新的SNMP目標。WAP裝置最多支援八個目標。

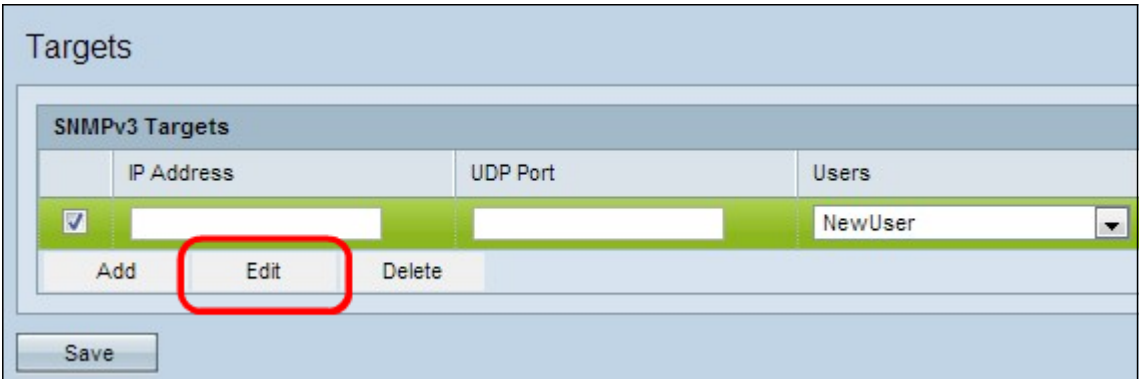

#### 步驟3.檢查新的目標行,然後按一下Edit。

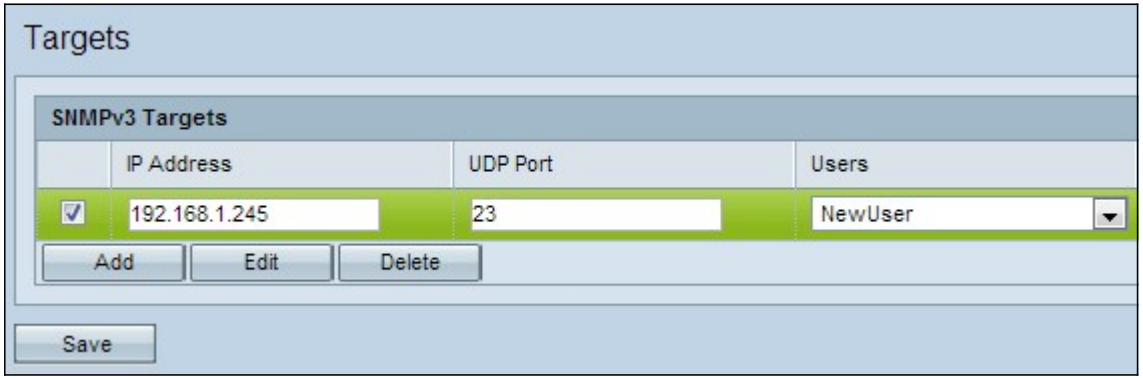

步驟4.在「IP地址」欄位中輸入要接收目標的遠端SNMP管理器的IP地址。

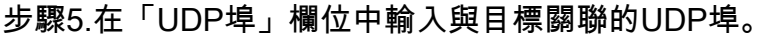

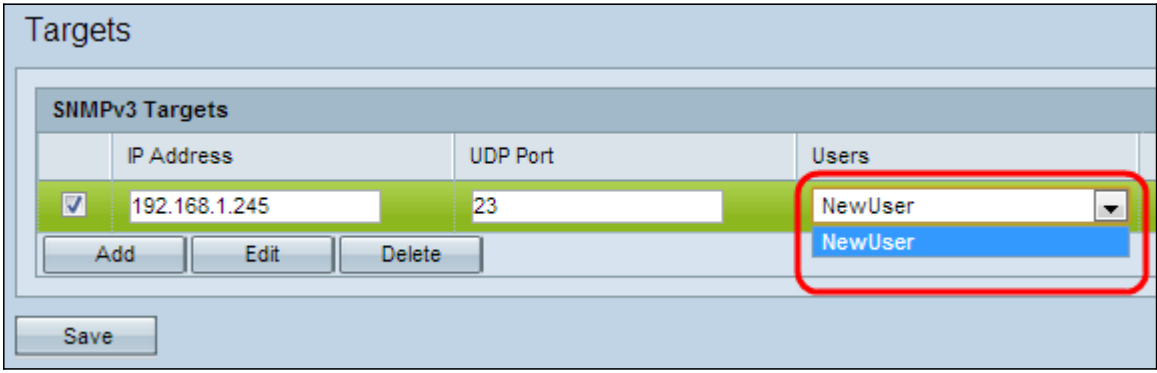

步驟6.從「使用者」下拉選單中選擇要與目標關聯的使用者。此清單顯示在「使用者」頁上建 立的所有用戶的清單。

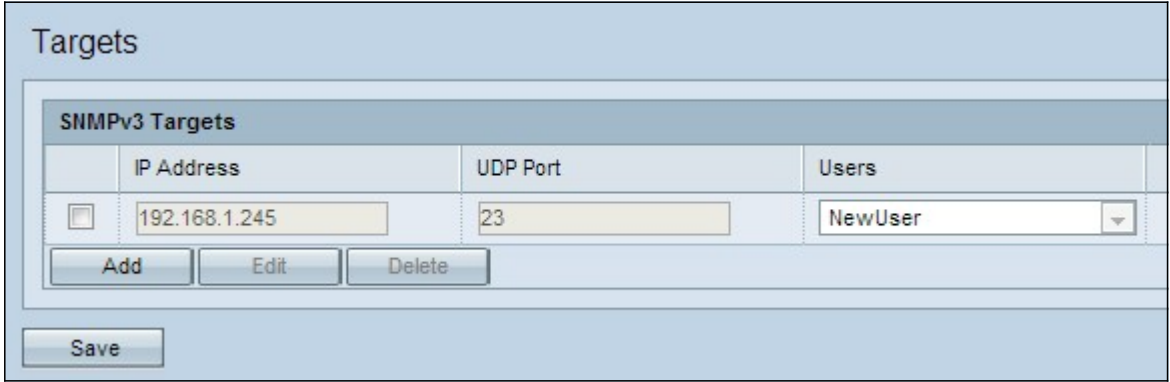

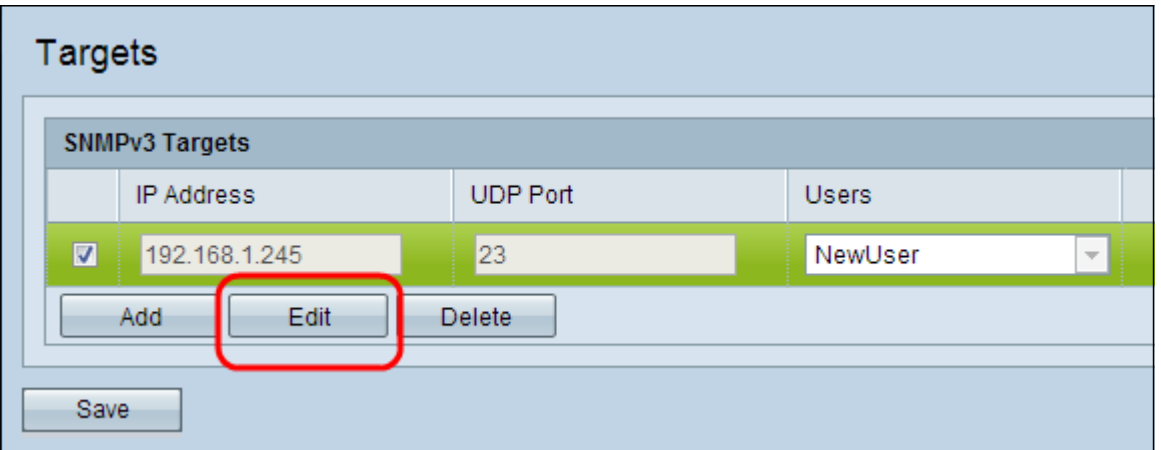

步驟8.(可選)要編輯現有目標,請選中SNMPv3 Targets表中的目標覈取方塊,然後按一下 Edit。進行所需的更改,然後按一下Save。

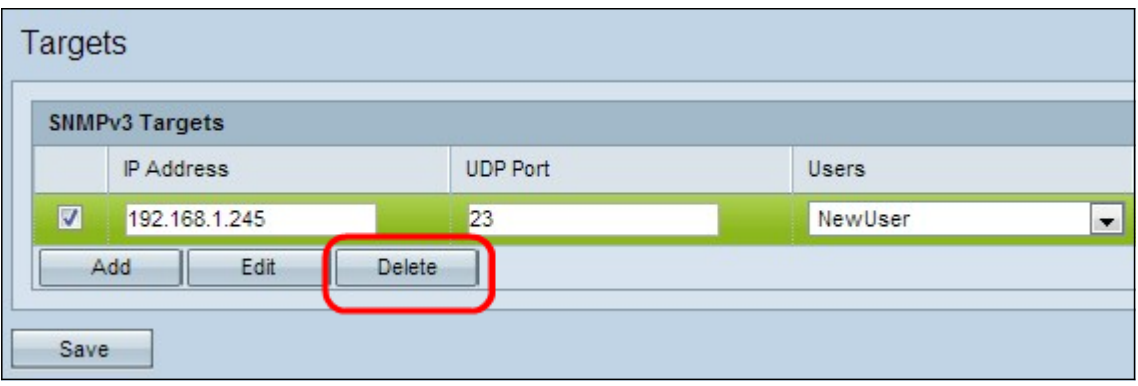

步驟9.(可選)要從清單中刪除已配置的目標,請選中SNMPv3目標表中的目標覈取方塊,按 一下Delete,然後按一下Save。